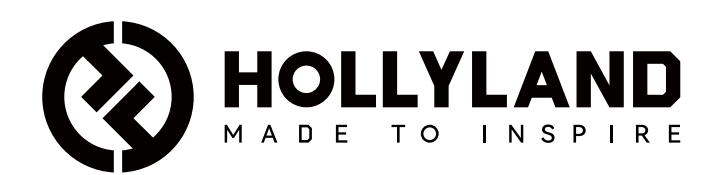

# **Wireless Tally System**

Manuale dell'utente

V1.0

# Sommario

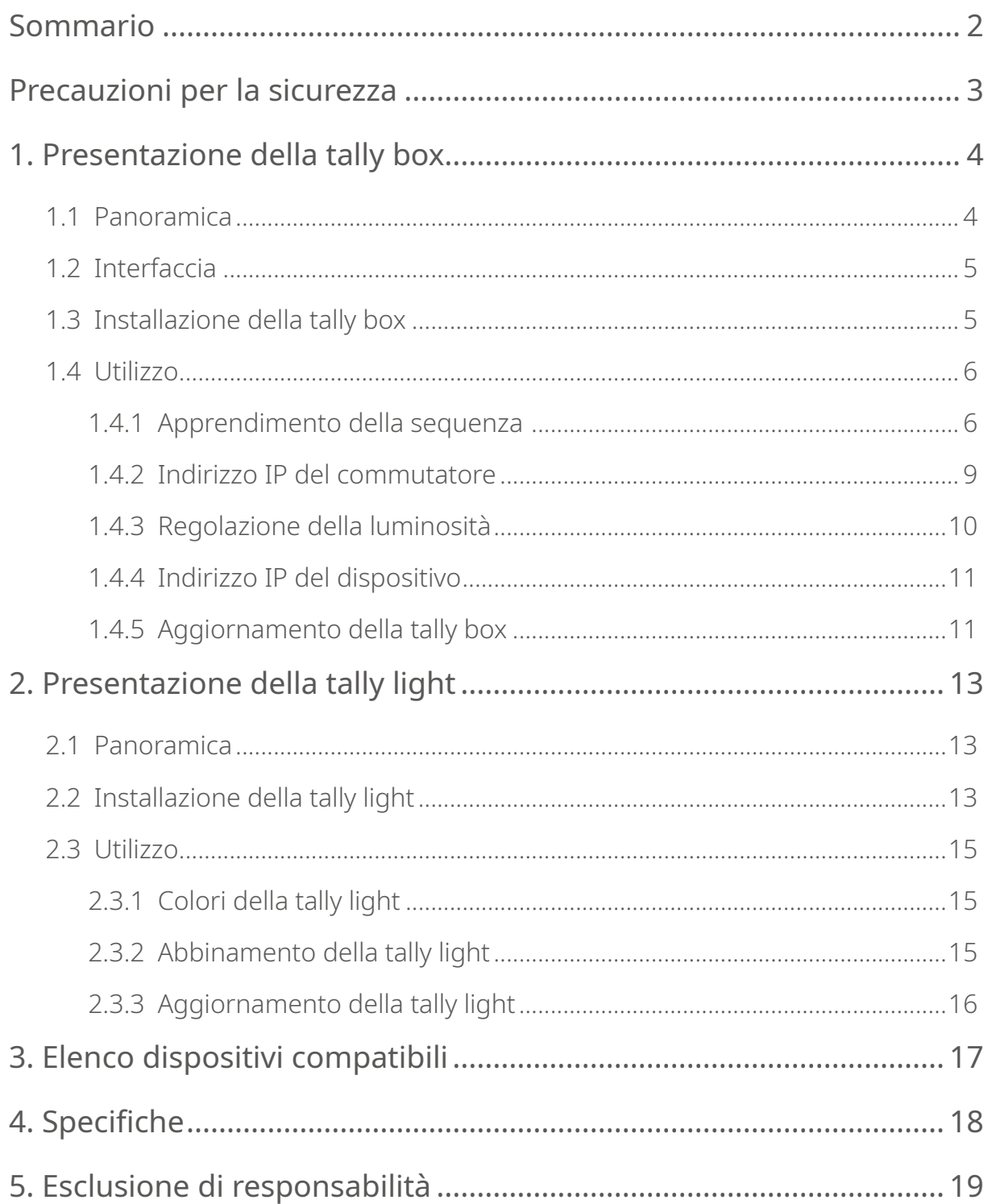

### <span id="page-2-0"></span>**Precauzioni per la sicurezza**

Per garantire la sicurezza e per il corretto utilizzo del prodotto, leggere le seguenti precauzioni per la sicurezza prima di usarlo:

- Non posizionare il dispositivo vicino o all'interno di dispositivi di riscaldamento (come, solo a titolo di esempio, forni a microonde, piani cottura a induzione, forni elettrici, stufe elettriche, pentole a pressione, scaldabagni e fornelli a gas) per evitare che la batteria si surriscaldi ed esploda.
- Utilizzare il caricabatterie e i cavi dei dati originali.
- L'uso di caricabatterie, cavi dei dati o batterie non autorizzati o incompatibili può causare scariche elettriche, incendi, esplosioni o altri pericoli.
- Non calpestare e non schiacciare il cavo di alimentazione, in particolare nei pressi delle spine, delle prese e dei punti in cui si allontana dal dispositivo.
- Scollegare il prodotto in caso di temporale o se non lo si utilizza per un periodo prolungato.
- Non smontare il dispositivo; può essere smontato solo da tecnici qualificati di Hollyland o con le indicazioni di un professionista.
- Qualsiasi intervento di riparazione deve essere eseguito da tecnici qualificati del produttore.

#### <span id="page-3-0"></span>1.1 Panoramica

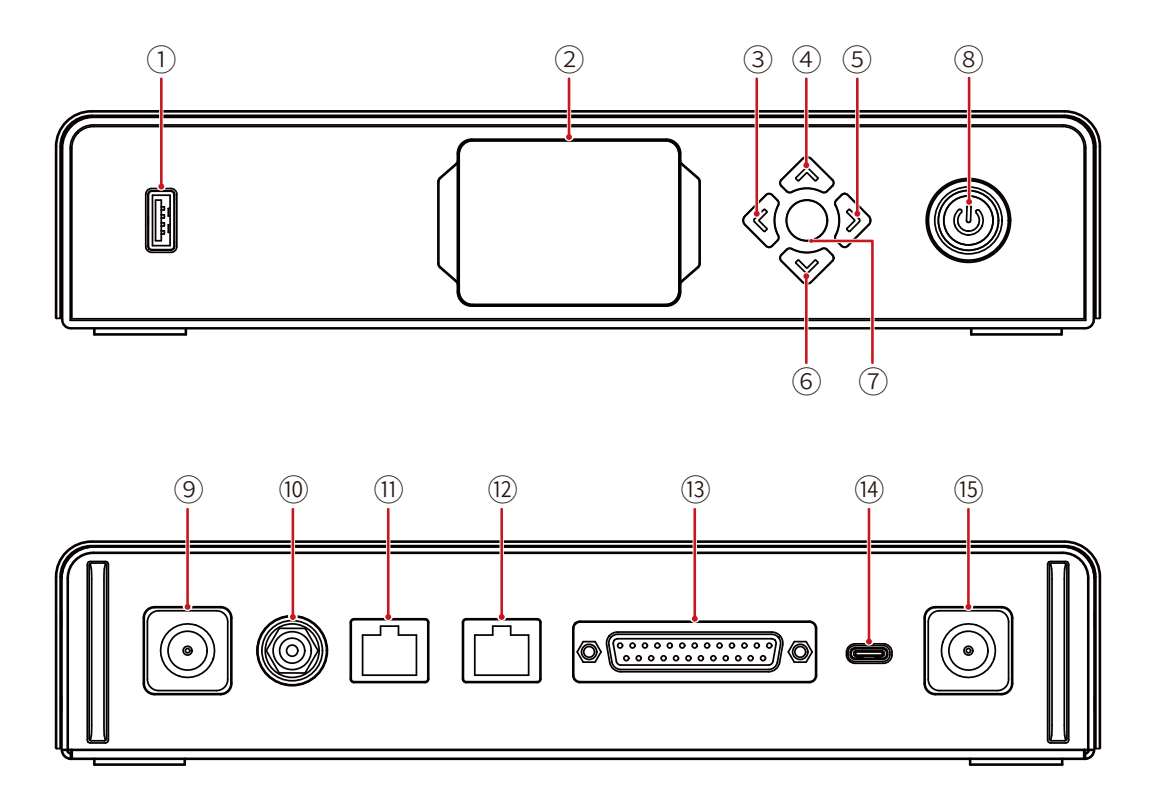

- Porta USB
- 2 Schermo del display
- Pulsante Sinistra
- Pulsante Su
- Pulsante Destra
- Pulsante Giù
- Pulsante Menu/Conferma Tenere premuto per accedere al menu principale; premere una volta per confermare
- Pulsante di alimentazione (rosso: spento; verde: acceso)
- Connettore dell'antenna
- Ingresso CC
- Porta RJ45, ingresso tally
- <sup>(12)</sup> Porta RJ45, uscita commutatore
- Porta di ingresso tally (DB25 F)
- Porta USB-C (riservata)
- Connettore dell'antenna

#### <span id="page-4-0"></span>1.2 Interfaccia

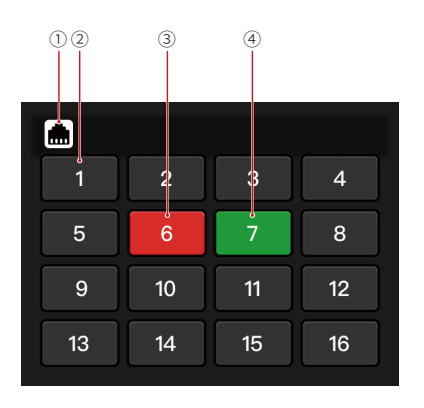

Stato connessione porta RJ45

- 2 Stato tally light normale
- 3 Stato tally light PGM
- Stato tally light PVW

#### 1.3 Installazione della tally box

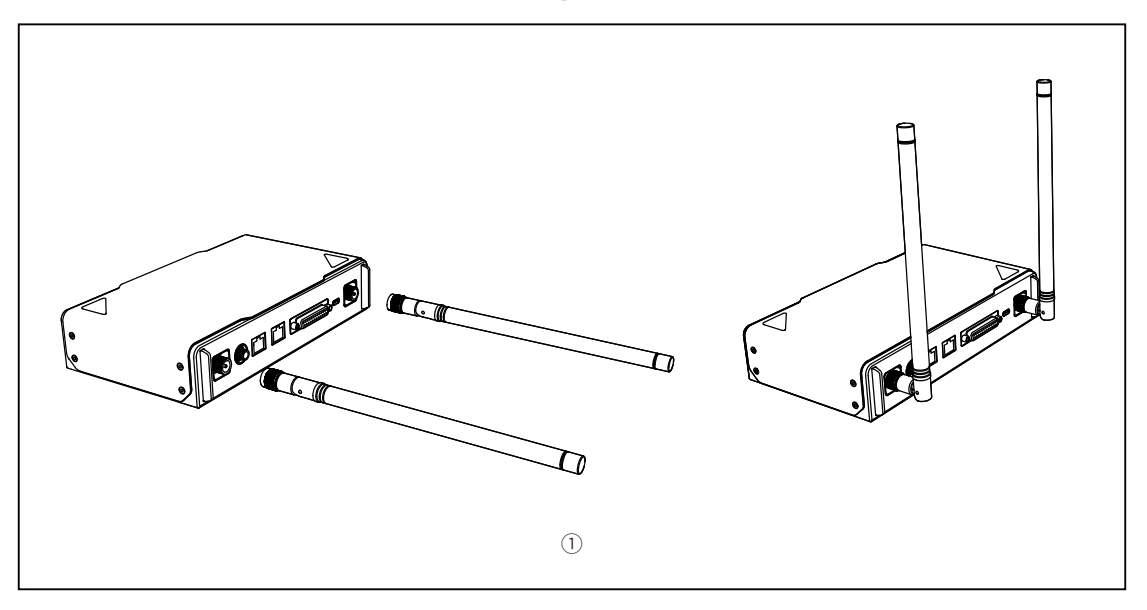

Installare le antenne come mostrato nel disegno.

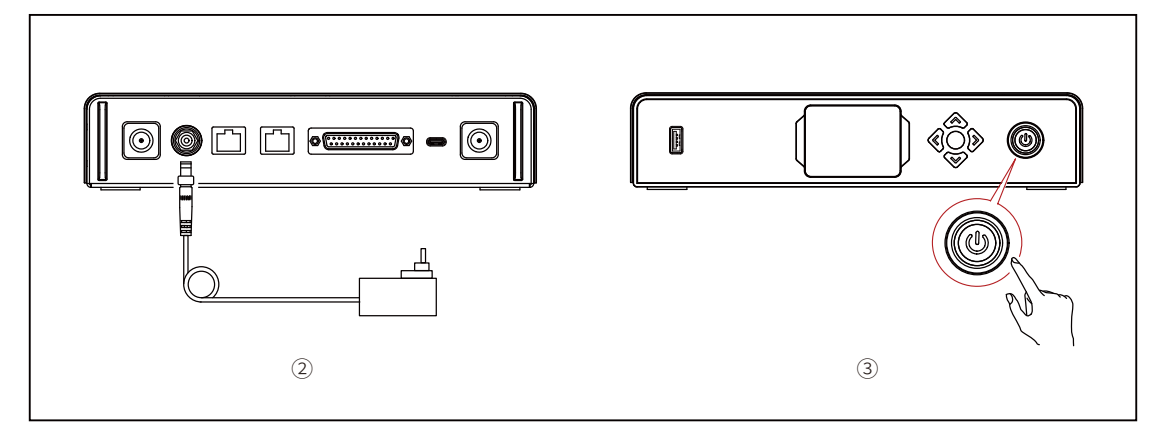

- Collegare l'alimentatore.
- Premere il pulsante di alimentazione per attivare la tally box.

### <span id="page-5-0"></span>1.4 Utilizzo

#### 1.4.1 Apprendimento della sequenza

- Preparazione dei dispositivi
- Confermare sul commutatore la porta tally supportata.

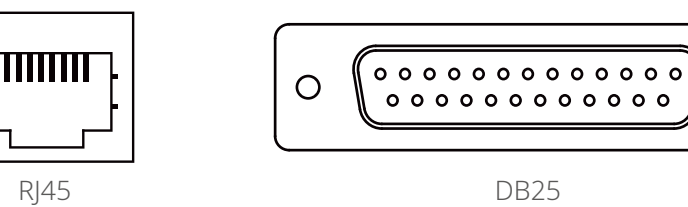

 $\circ$ 

• Collegare la tally box e il commutatore utilizzando il cavo corrispondente.

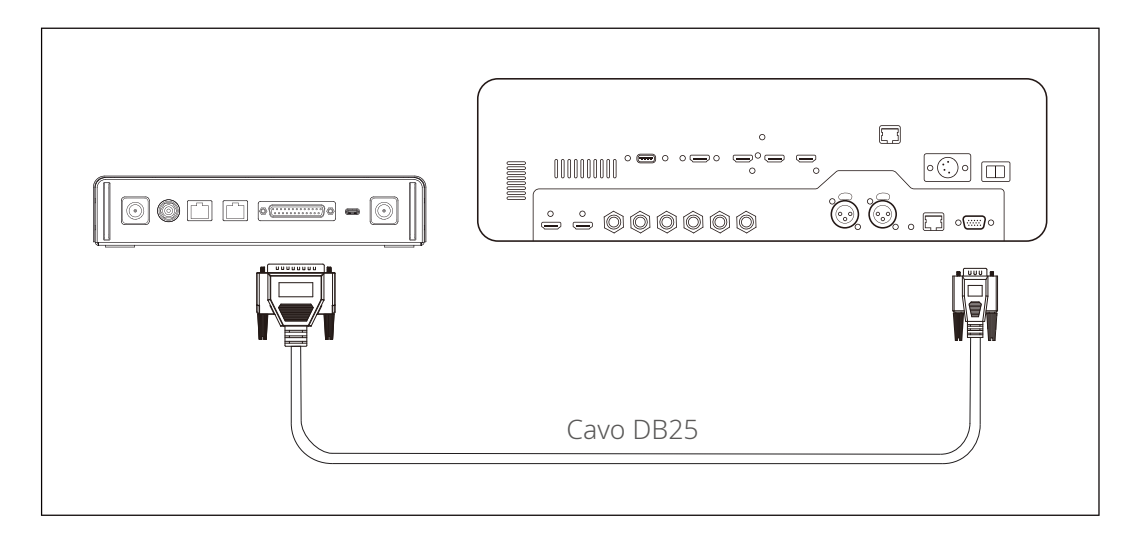

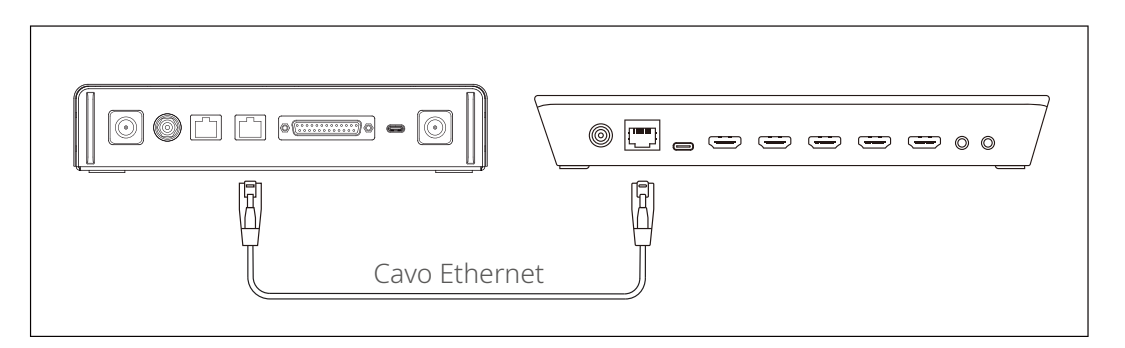

- Accendere la tally box, la tally light e il commutatore.
- Premere qualsiasi pulsante PGM e PVW, escluso il pulsante 1, ad esempio PGM 2 e PVW 3.

- Apprendimento delle sequenze PGM e PVW
- Tenere premuto il pulsante del menu per accedere al menu, scegliere la funzione **Sequence Learning** e selezionare la porta corrispondente in base alla porta tally supportata sul commutatore.

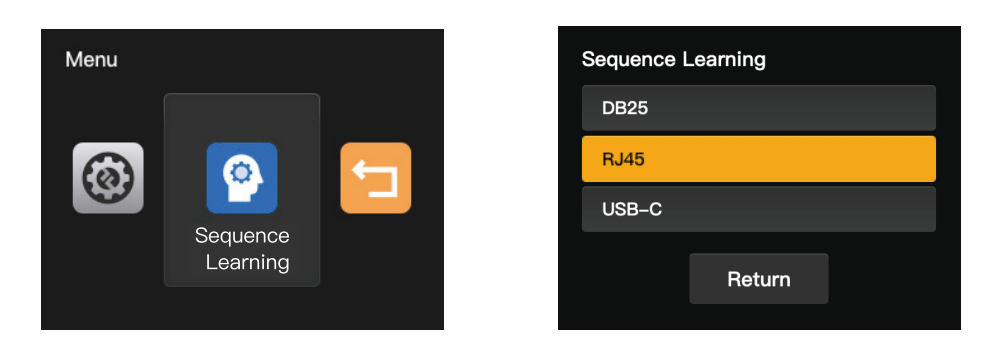

• Premere entro 10 secondi un pulsante PGM qualsiasi, tranne PGM1, per accedere all'interfaccia di apprendimento della sequenza PGM.

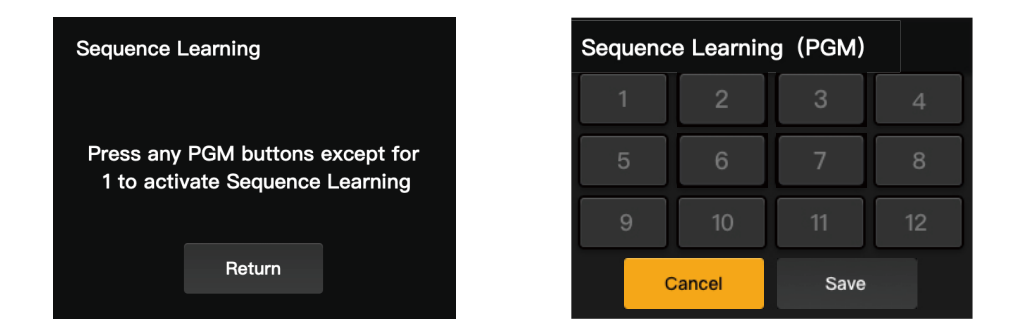

• Se non si svolgono operazioni valide entro 10 secondi, sull'interfaccia verrà visualizzato il messaggio "The switcher does not support Sequence Learning". In caso di timeout, ripetere i passaggi precedenti.

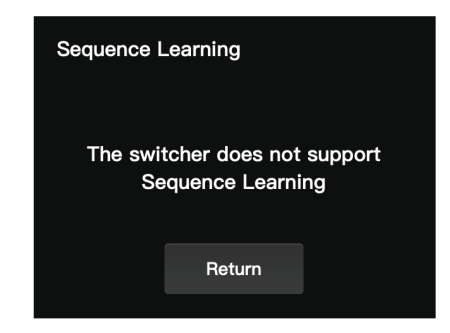

• All'interno dell'interfaccia di apprendimento della sequenza PGM, premere sul commutatore il pulsante PGM corrispondente al numero lampeggiante nell'interfaccia di apprendimento. Ad esempio, se 1 lampeggia il numero, premere PGM1 sul commutatore. Dopo la prima operazione di apprendimento lampeggerà il numero successivo, in sequenza. Ad esempio, dopo l'apprendimento di PGM1, inizierà a lampeggiare il numero 2. Continuare l'apprendimento, un numero dopo l'altro.

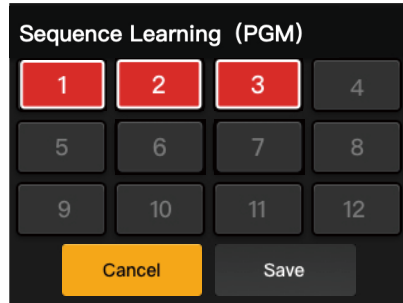

Nota: ogni numero può corrispondere a un solo pulsante PGM.

• Al termine dell'apprendimento della sequenza PGM, la tally box visualizzerà l'interfaccia di apprendimento della sequenza PVW. Premere entro 10 secondi un pulsante PVW qualsiasi, tranne PVW1, per accedere all'interfaccia di apprendimento della sequenza PVW.

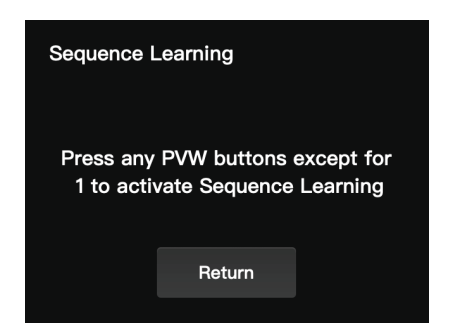

• All'interno dell'interfaccia di apprendimento della sequenza PVW, fare riferimento alle fasi di apprendimento della sequenza PGM per completare l'apprendimento della sequenza PVW.

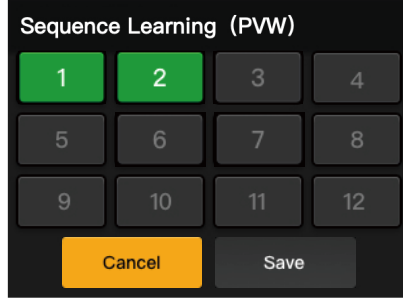

<span id="page-8-0"></span>• In caso di conflitto tra i pulsanti nel corso della procedura di apprendimento della sequenza PVW, la tally box visualizzerà il messaggio " Please press PGM1 to avoid key conflicts". Seguire le istruzioni per continuare con l'apprendimento della sequenza.

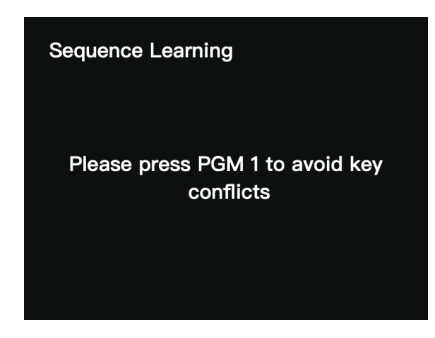

• Continuare con l'apprendimento della sequenza fino a quando viene visualizzato il messaggio "Sequence Learning Completed".

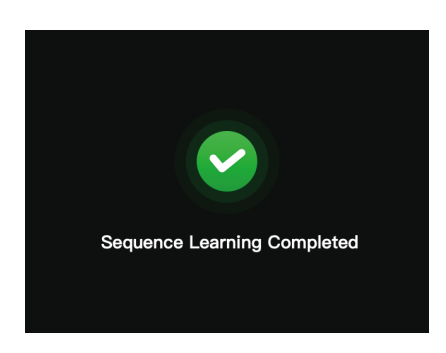

#### 1.4.2 Indirizzo IP del commutatore

Preparazione dei dispositivi

- Collegare la tally box e il commutatore utilizzando un cavo Ethernet.
- Accendere la tally box, la tally light e il commutatore.

#### Configurazione dell'indirizzo IP

• Tenere premuto il pulsante del menu per accedere al menu e scegliere l'opzione

 $\mathbf{r}$ 

Ŷ.

#### **Switcher IP Address**.

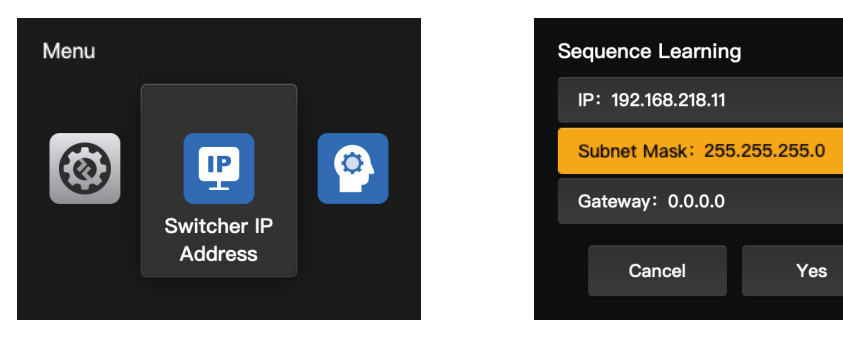

<span id="page-9-0"></span>• Impostare l'indirizzo IP, la subnet mask e il gateway in modo che coincidano con quelli del commutatore.

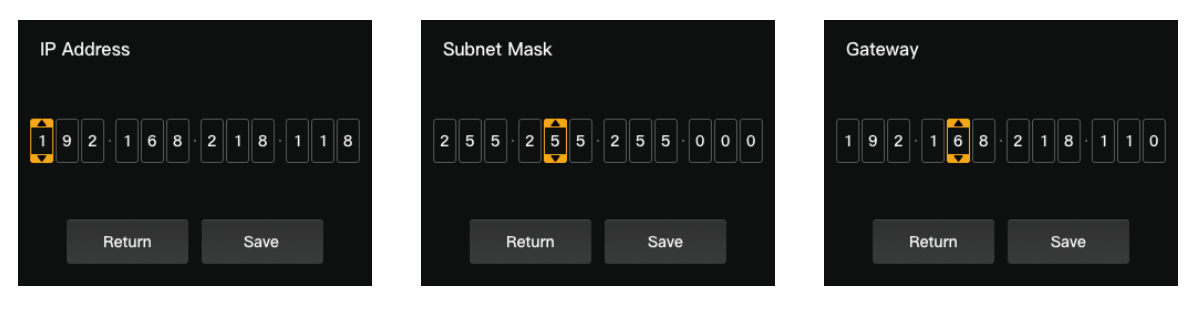

• Fare clic su **Yes**.

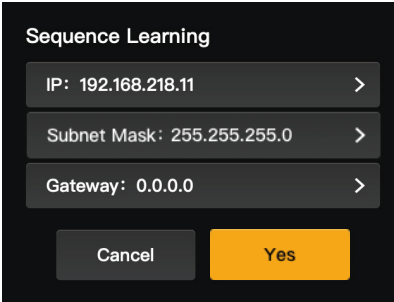

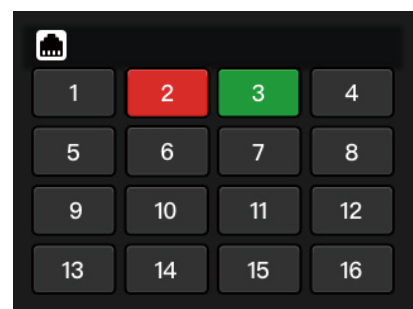

#### 1.4.3 Regolazione della luminosità

• Tenere premuto il pulsante del menu per accedere al menu e scegliere l'opzione **Brightness Control**.

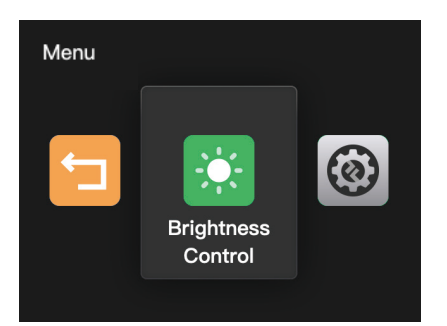

• Sono disponibili quattro livelli di luminosità per tutte le luci Tally.

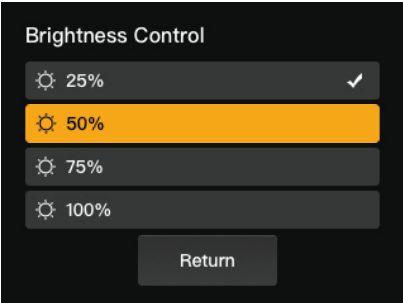

Nota: La regolazione della luminosità della tally light non influisce sulle impostazioni di luminosità della tally box.

#### <span id="page-10-0"></span>1.4.4 Indirizzo IP del dispositivo

• Tenere premuto il pulsante del menu per accedere al menu, scegliere **Settings**, quindi selezionare **Device IP Address**.

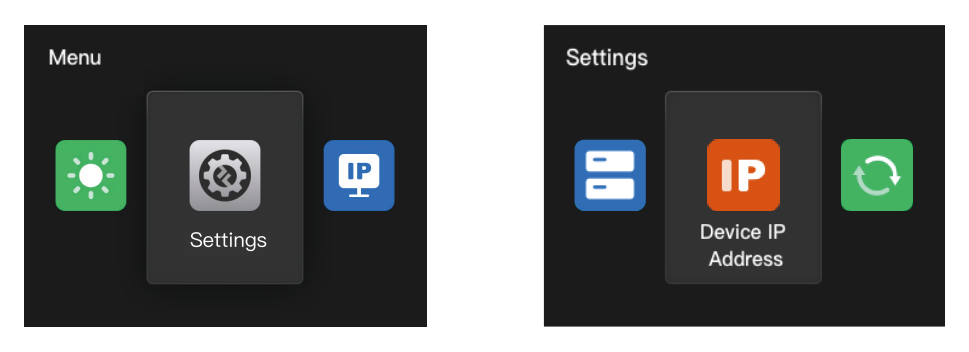

• La tally box supporta la configurazione manuale dell'indirizzo IP, della subnet mask e del gateway.

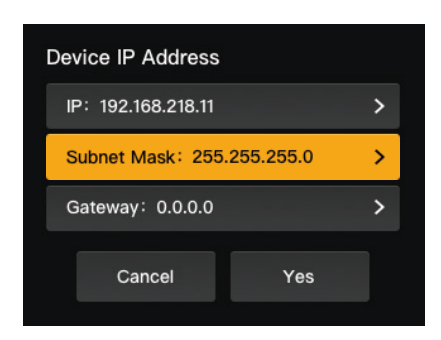

Nota: Quando si configura l'indirizzo IP tramite **Switcher IP Address** l'IP della tally box diventa automaticamente uguale a quello del commutatore.

#### 1.4.5 Aggiornamento della tally box

- Scaricare il programma di aggiornamento del firmware e il nuovo firmware sul computer, quindi avviare il programma.
- Collegare la tally box e il computer tramite un cavo da USB-A a USB-C. Attendere che il programma di aggiornamento del firmware rilevi la connessione.

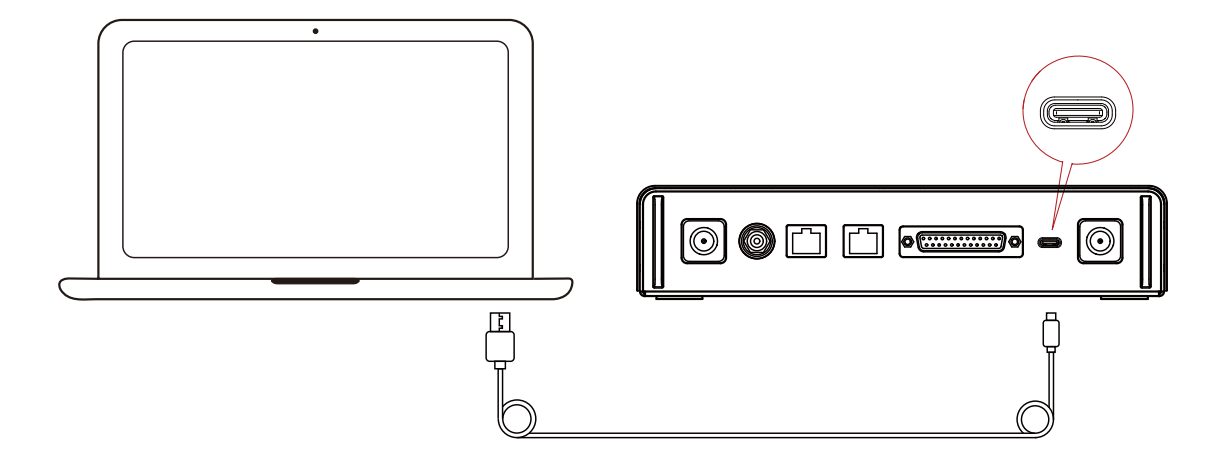

• Fare clic su **Yes** per avviare la procedura di aggiornamento. Non spegnere la tally box e non scollegare il cavo durante la procedura, per evitare errori nell'aggiornamento.

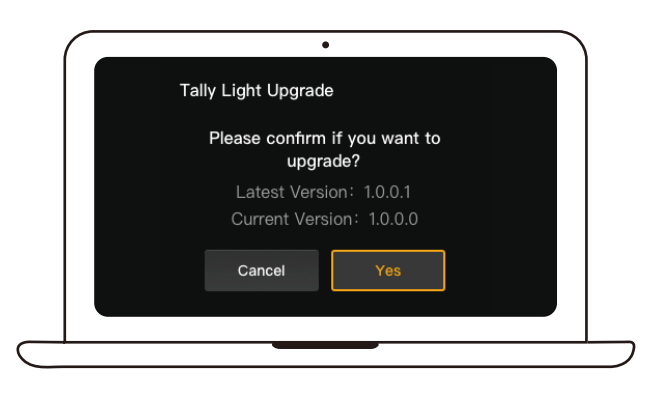

• Al termine della procedura di aggiornamento, il programma e la tally box visualizzano il messaggio "Tally Upgrade Successful"; a quel punto è possibile scollegare il cavo.

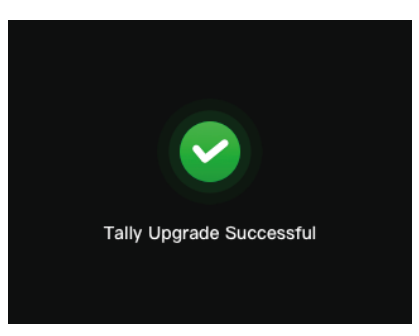

Nota: Il file di installazione del firmware per la tally box si può ottenere rivolgendosi al supporto tecnico di Hollyland o visitando il sito web ufficiale.

### <span id="page-12-0"></span>2.1 Panoramica

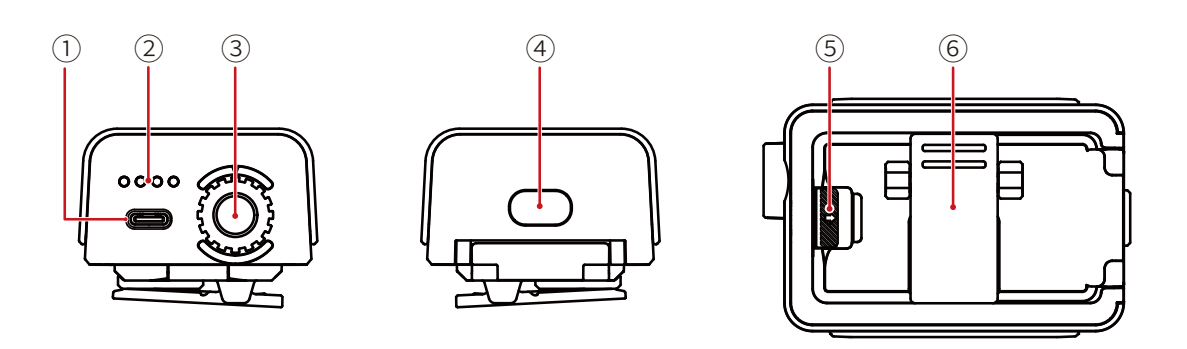

- Porta USB-C (per la ricarica, l'aggiornamento e l'abbinamento)
- LED del livello di carica della batteria
- Ghiera di controllo del numero della tally light
- Pulsante di alimentazione (tenere premuto per 3 secondi per accendere/spegnere; premere due volte, dopo l'avvio, per regolare la luminosità della tally light)
- Tasto del vano batteria
- Clip posteriore

### 2.2 Installazione della tally light

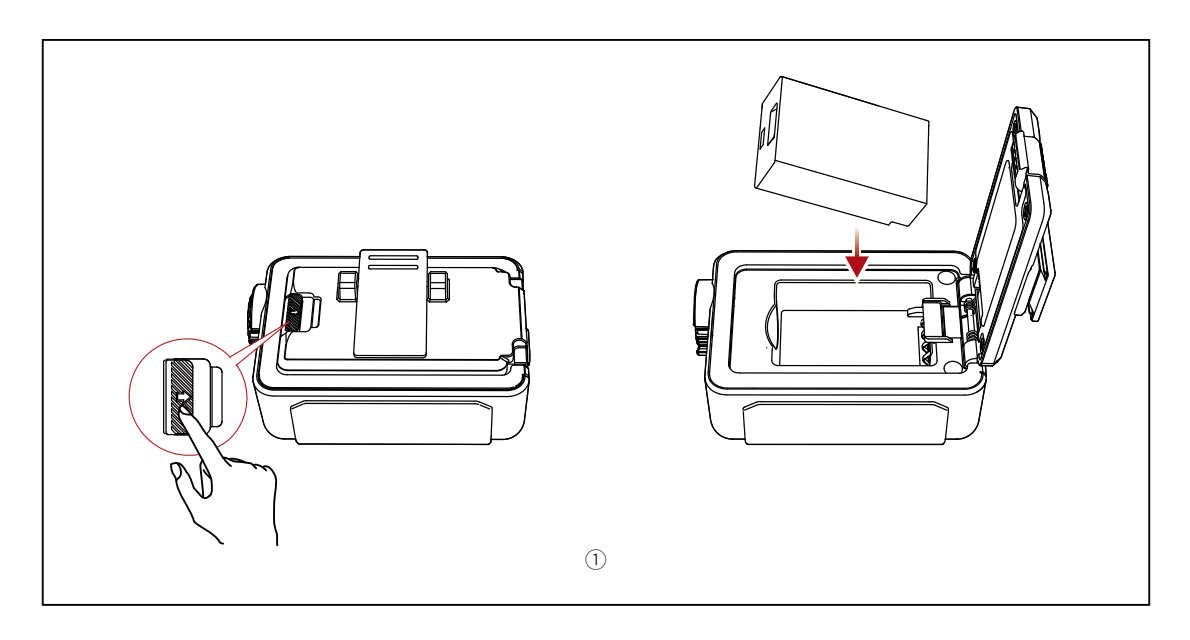

Installare la batteria.

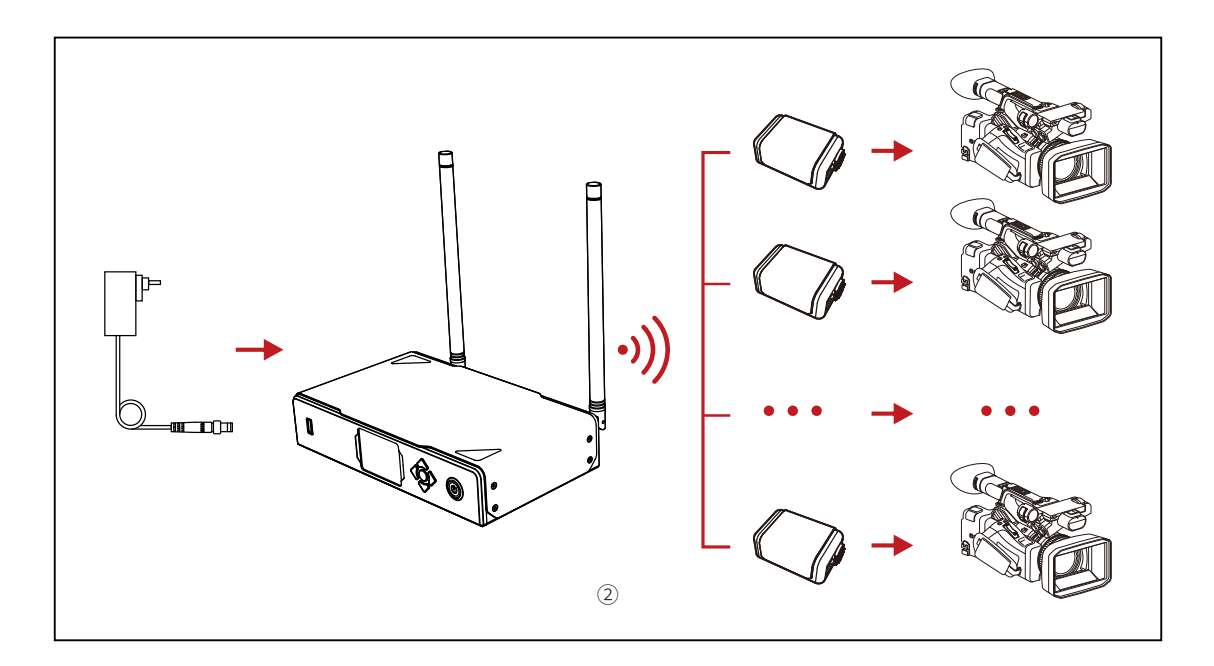

Installare la tally light sul dispositivo di ripresa come mostrato nel disegno.

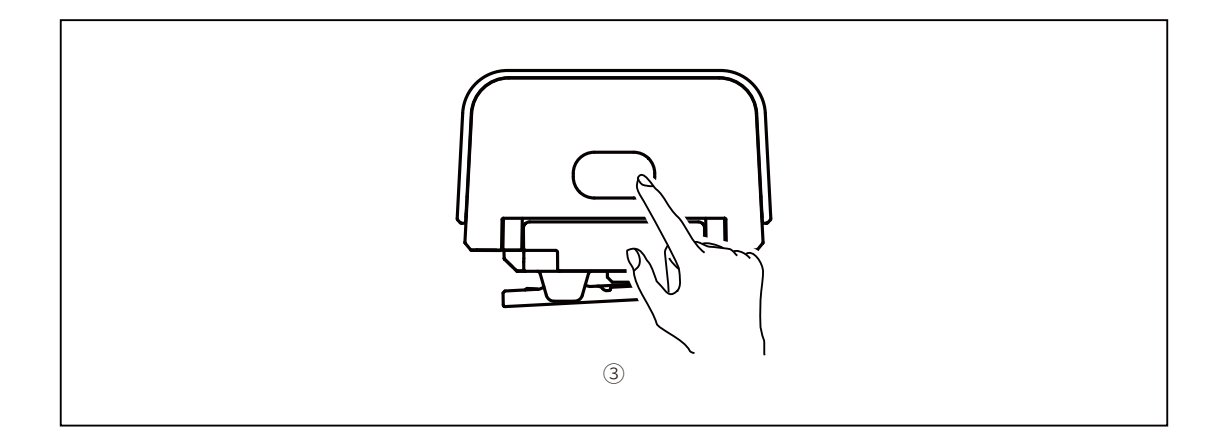

Premere il pulsante di alimentazione per 3 secondi per accendere la tally light.

### <span id="page-14-0"></span>2.3 Utilizzo

#### 2.3.1 Colori della tally light

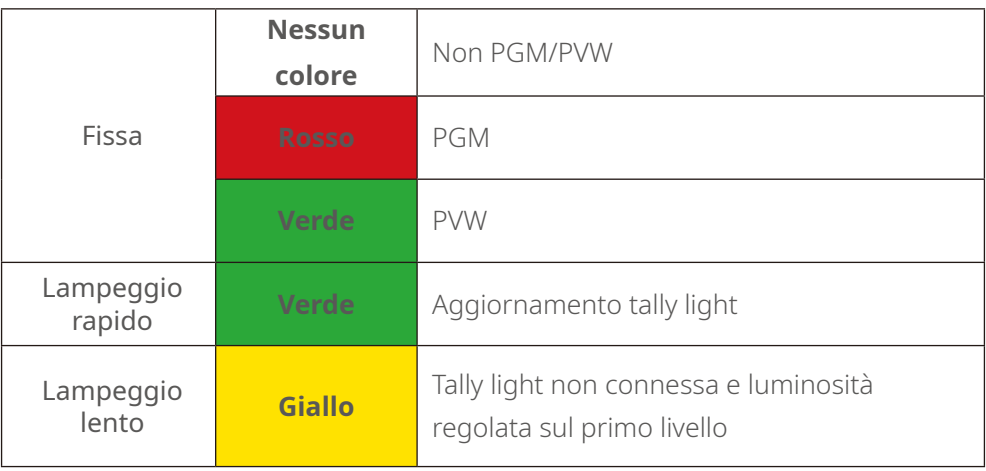

#### 2.3.2 Abbinamento della tally light

• Utilizzare un cavo da USB-C a USB-A per collegare la tally light alla tally box.

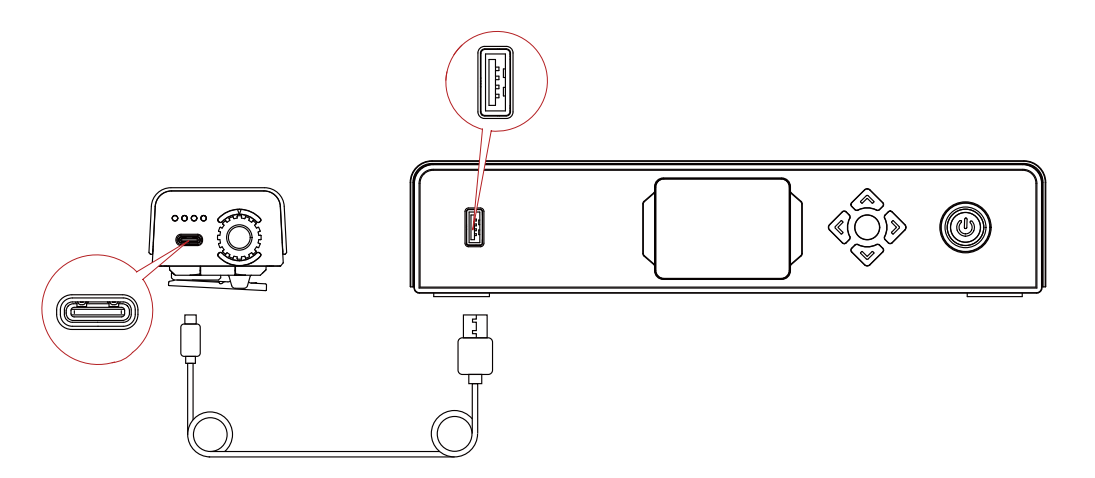

• Attendere che la tally box visualizzi l'interfaccia di abbinamento, quindi fare clic

su **Yes**.

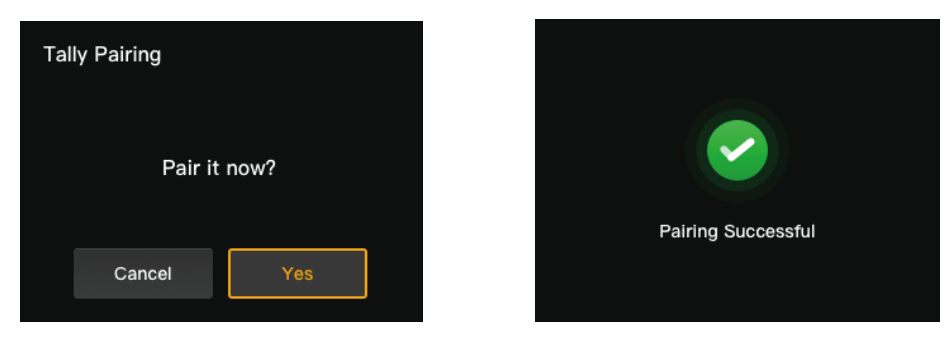

Nota: Dopo l'abbinamento è comunque necessario selezionare manualmente il numero ruotando la ghiera di controllo dei numeri.

#### <span id="page-15-0"></span>2.3.3 Aggiornamento della tally light

- Utilizzare un cavo da USB-C a USB-A per collegare la tally light alla tally box. Attendere che la tally box visualizzi l'interfaccia di aggiornamento.
- Fare clic su **Yes** per avviare la procedura di aggiornamento. Non spegnere la tally box né la tally light e non scollegare il cavo USB durante la procedura, per evitare errori nell'aggiornamento.

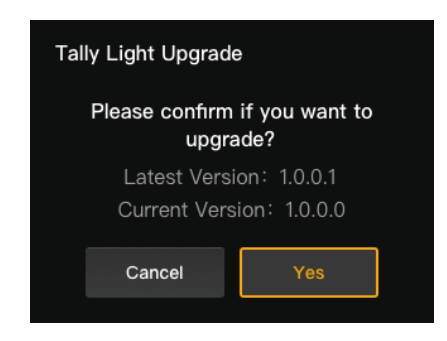

- Durante l'aggiornamento la tally light lampeggia velocemente in verde fino al termine dell'aggiornamento.
- Al termine della procedura di aggiornamento, la tally box visualizzerà "Tally Upgrade Successful" e la tally light tornerà allo stato operativo, dopo una luce verde fissa della durata di 3 secondi.

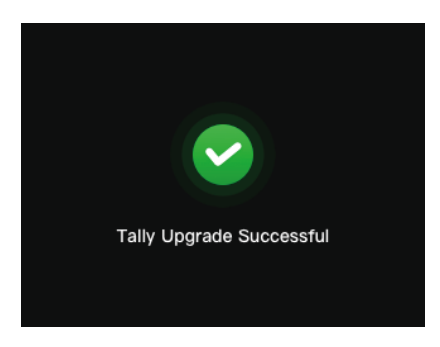

Nota: Prima di aggiornare la tally light, verificare che la tally box sia stata aggiornata.

# <span id="page-16-0"></span>**Elenco dispositivi compatibili**

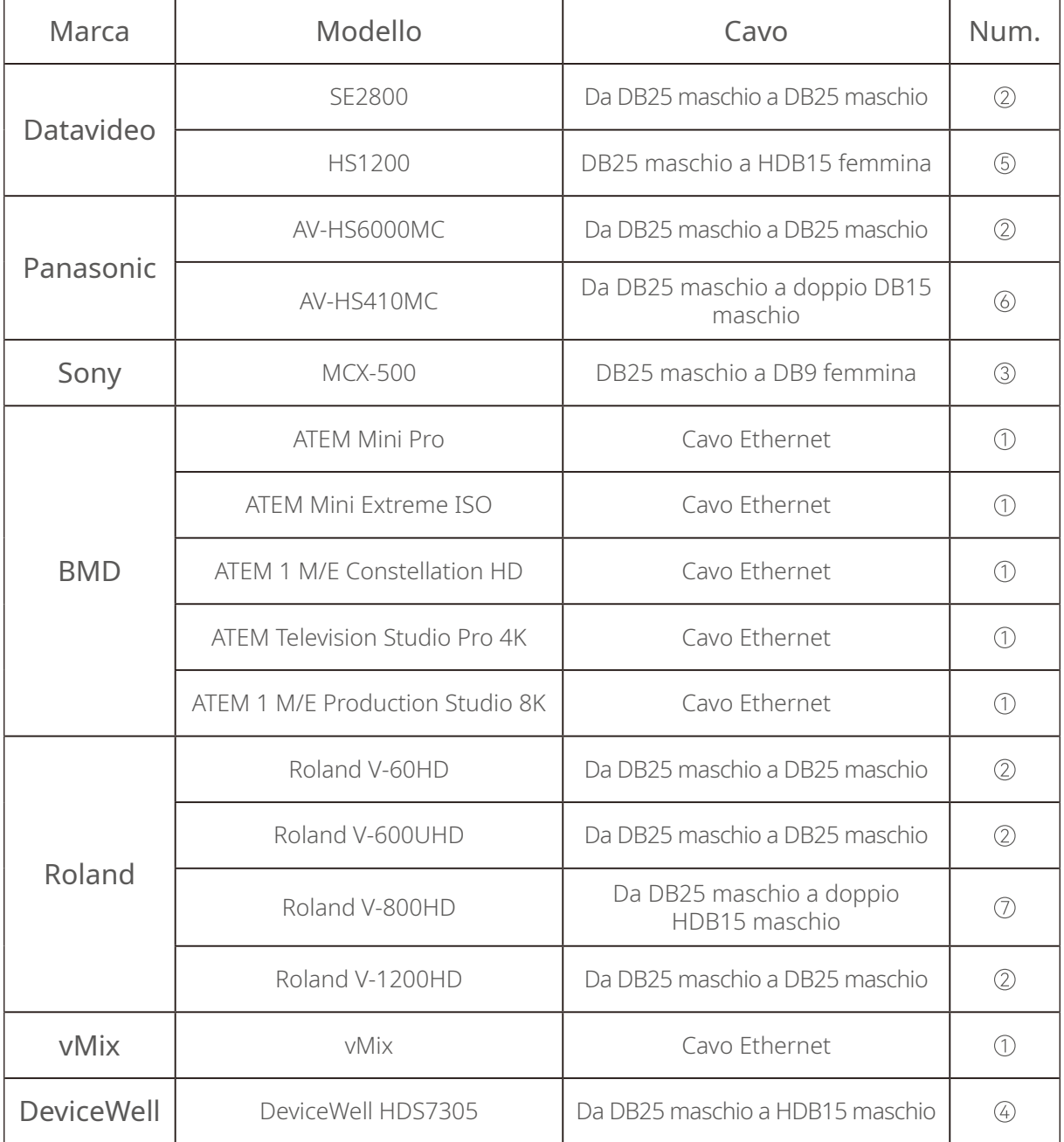

#### Cavo

- Cavo CAT5
- Cavo tally (da DB25 maschio a DB25 maschio)
- Cavo tally (da DB25 maschio a DB9 femmina)
- Cavo tally (da DB25 maschio a HDB15 maschio)
- Cavo tally (da DB25 maschio a HDB15 femmina)
- Cavo tally (da DB25 maschio a doppio DB15 maschio)
- Cavo tally (da DB25 maschio a doppio HDB15 maschio)

# <span id="page-17-0"></span>**Specifiche**

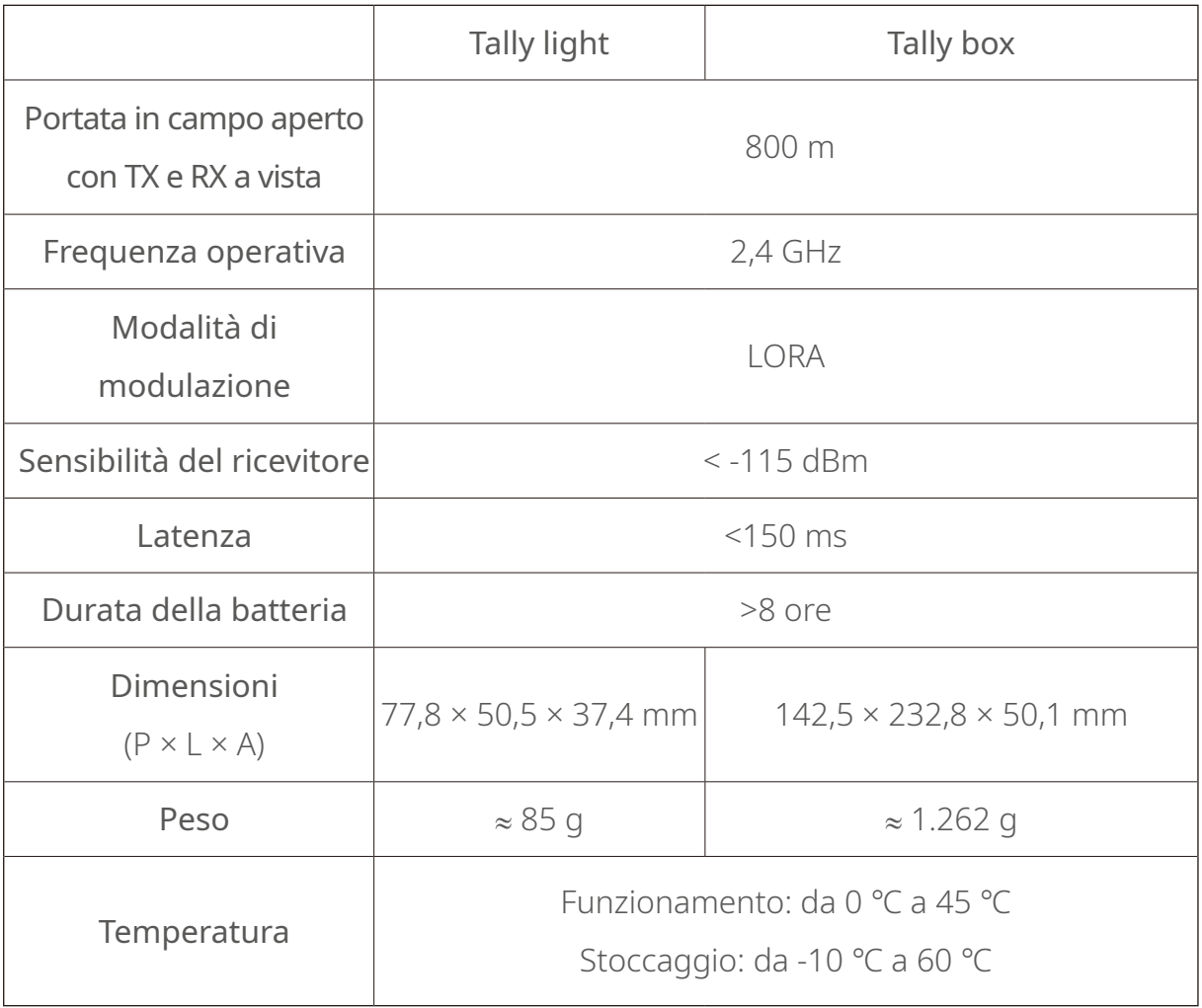

# <span id="page-18-0"></span>**Esclusione di responsabilità**

#### Assistenza

Se si riscontrano problemi nell'utilizzo del prodotto o per ricevere assistenza, contattare il team di assistenza di Hollyland nei modi seguenti:

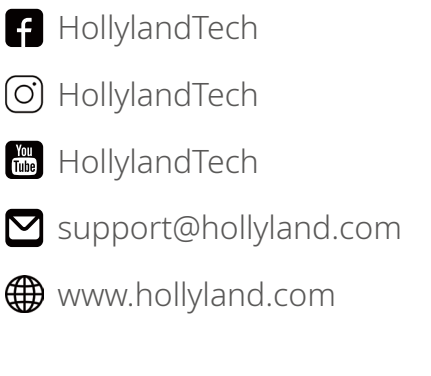

**<sup>23</sup>** Hollyland User Group

#### Dichiarazione

Tutti i diritti d'autore appartengono a Shenzhen Hollyland Technology Co., Ltd. Senza l'approvazione scritta di Shenzhen Hollyland Technology Co., Ltd., nessuna organizzazione o persona può copiare o riprodurre il testo o le immagini, né parzialmente né interamente, o diffonderli in qualsiasi modo.

#### Dichiarazione sul marchio

Tutti i marchi appartengono a Shenzhen Hollyland Technology Co., Ltd.

#### Nota

A seguito di aggiornamenti del prodotto o per altri motivi, il presente manuale dell'utente verrà occasionalmente aggiornato. Se non diversamente concordato, il presente documento viene fornito solo come guida all'uso del prodotto. Tutte le dichiarazioni, le informazioni e le raccomandazioni contenute nel presente documento non costituiscono garanzie di alcun tipo, né espresse né implicite.

Produttore: Shenzhen Hollyland Technology Co., Ltd. Indirizzo: 8F, 5D Building, Skyworth Innovation Valley, Tangtou Road, Shiyan Street, Baoan District, Shenzhen, 518108, Cina PRODOTTO IN CINA

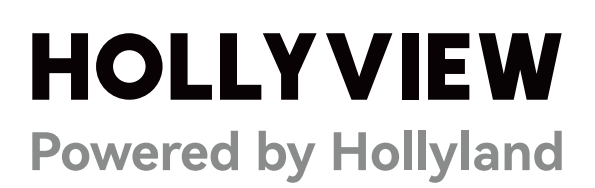